# Wifi issues?

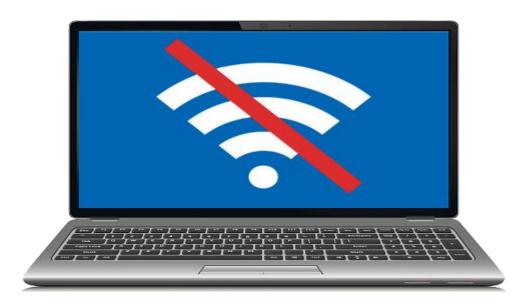

## Connect to HCC-BYOD

### For Students:

➤ Login with your username (firstname.lastname) & password

### For Staff:

➤ Login with your Cypher & password

#### WiiFi connection instructions for Android & Chromebooks

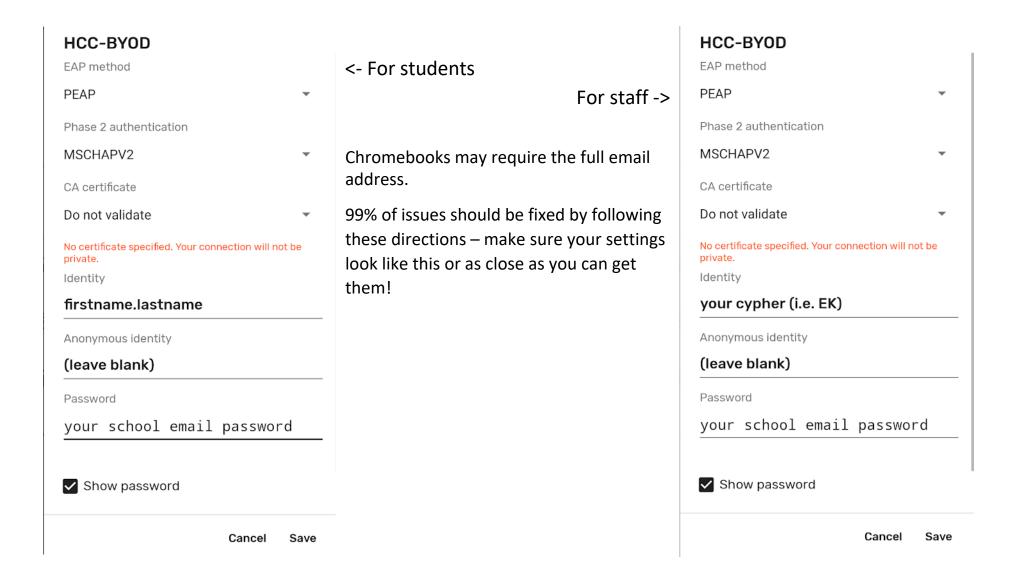